## Etiquettes mots avec Interwrite Workspace Production d'écrit au cycle 2

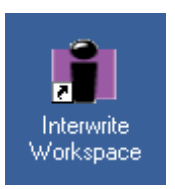

Ô

⊙ 画 r

蝔

G

 $\mathbf{z}$ B

監 画

e

團

窩

Objectif : fabriquer des étiquettes-mots qui permettront à l'élève de composer des phrases ou un texte.

Pour cet exemple on part d'un texte dont on dispose déjà sur l'ordinateur.

- 1. Copier le texte à partir duquel on souhaite fabriquer les étiquettes-mots.
- 2. Lancer Interwrite workspace
- 3. Dans la barre d'outils de Workspace, cliquer sur « créer une page vierge »(**1**) puis sur l'outil « texte » (**2**)
- 4. Coller le texte (**3**)

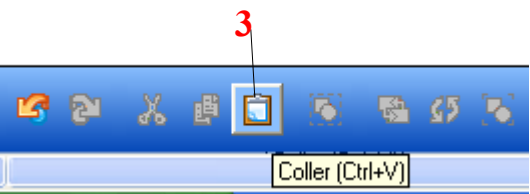

5. Le texte apparaît alors dans une fenêtre Cliquer sur le bouton « Diviser la phrase en mots »(**4**)

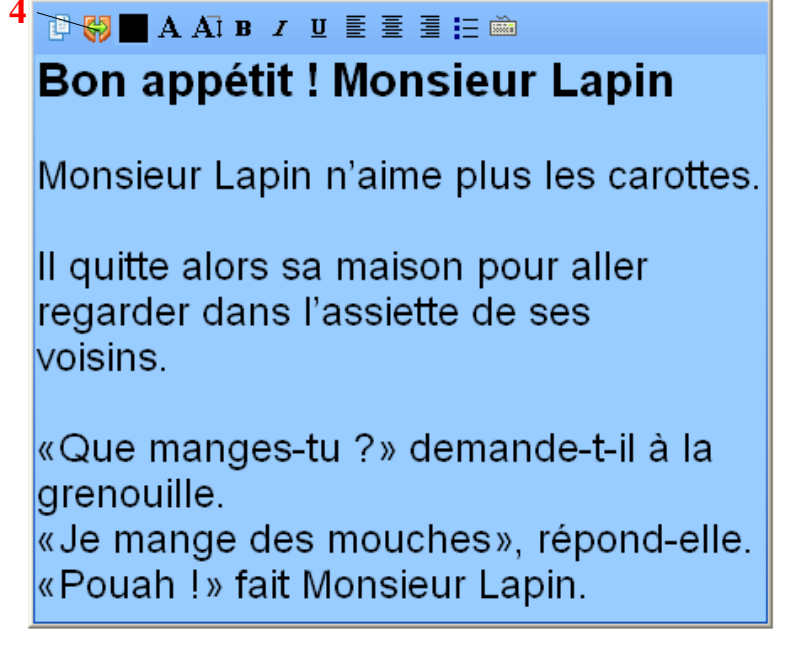

- **1**
- 6. Disposer les mots sur la page, comme souhaité, par glisser/déposer. Supprimer les mots inutiles. Pour éditer un mot il suffit de double-cliquer dessus.
- 7. Pour fixer un mot sur la page et le rendre clonable: simple clic sur le mot puis bouton « Copier » (**5**). Procéder ainsi pour chacun des mots.

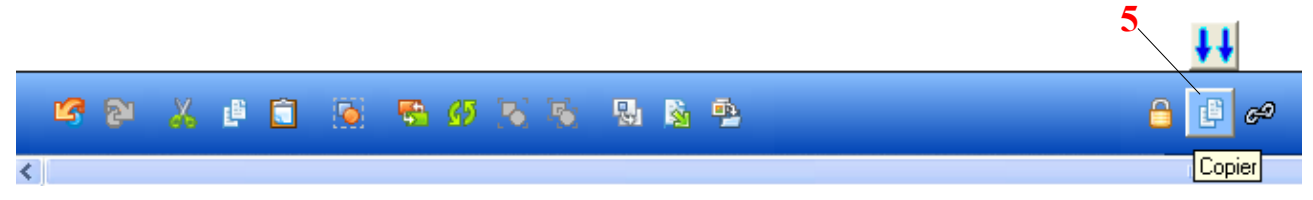